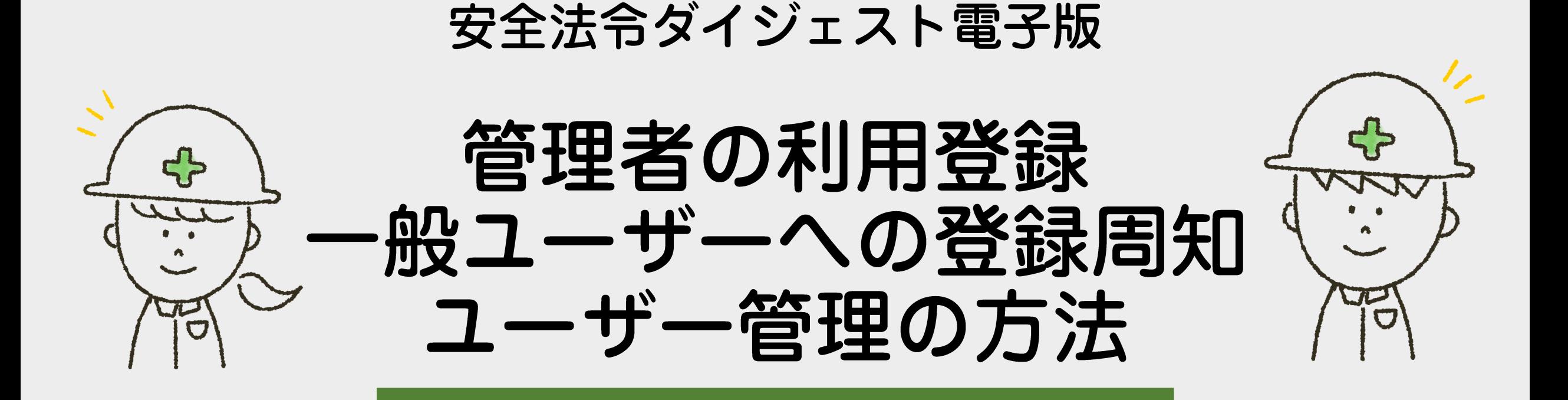

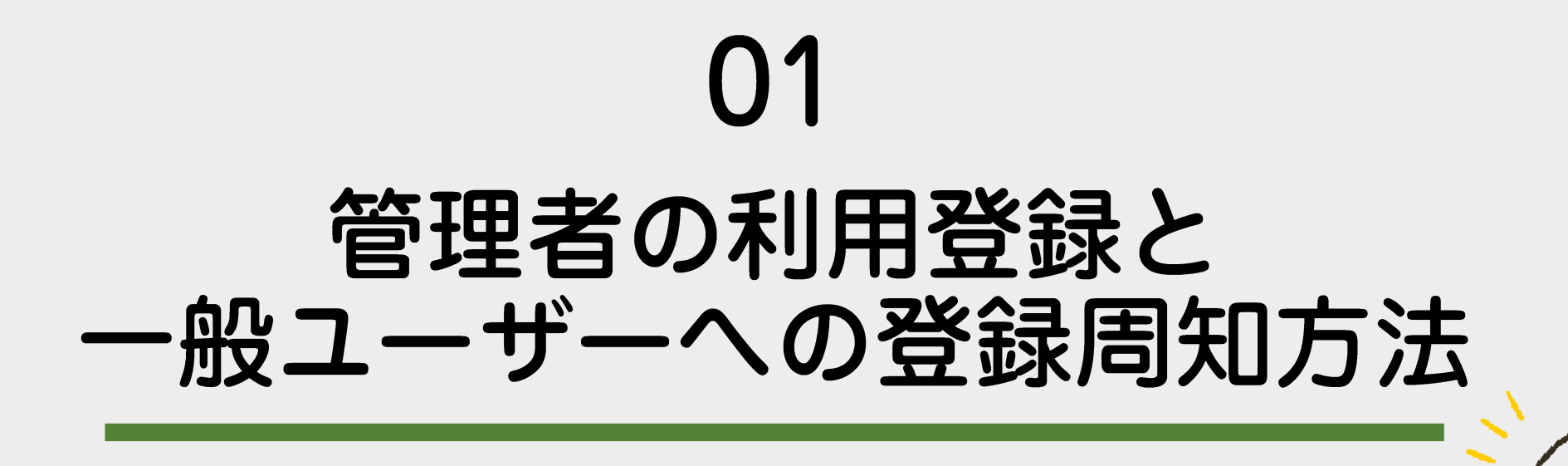

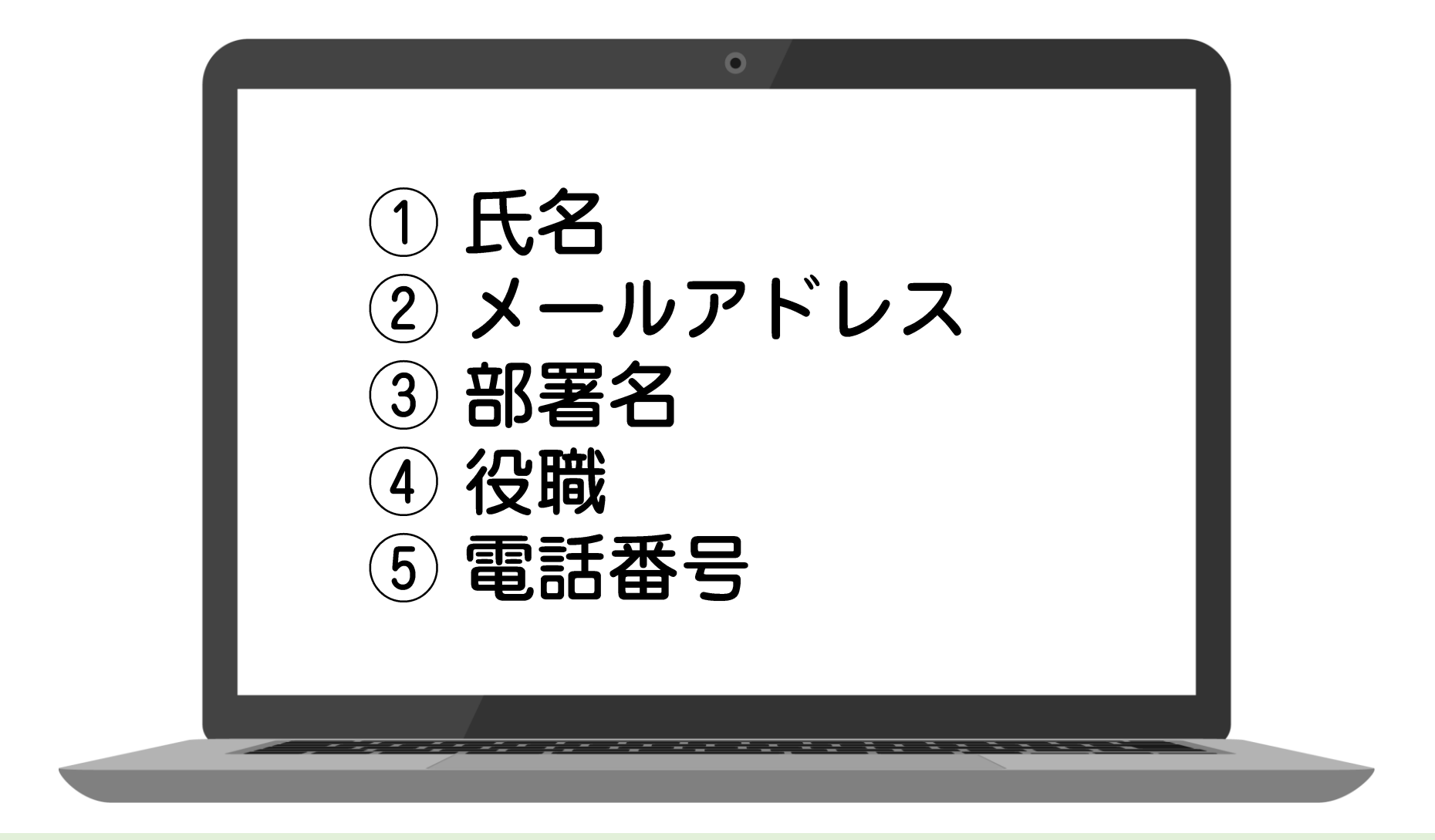

契約時に、最初にご登録する管理者の方の 氏名・メールアドレス・部署名・役職・電話番号をお伺いし 労働新聞社が管理者の利用登録を行います

#### 【労働新聞社安全衛生コンテンツ】アカウント登録のお知らせ

 $\bullet$ 

このメールは、労働新聞社安全衛生コンテンツサイトから自動で送信しています。 労働新聞社安全衛生コンテンツへのアカウント登録が行われました。 以下のURLよりログインしてください。

https://anzeneisei-contents.jp/rodocojp

ログインID: rodoshimbum@rodo.co.jp パスワード: 00000000

初回ログイン時のみ、パスワードの変更が必要となります。 画面に従い、設定を行ってください。

労働新聞社より、登録が完了した管理者のメールアドレス宛に ログインID·仮パスワード·ログインURLが記載されたメールが届きます

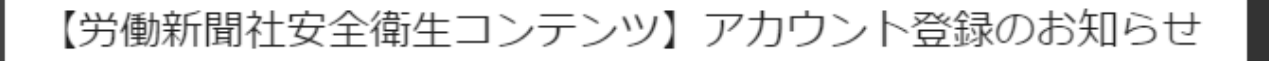

このメールは、労働新聞社安全衛生コンテンツサイトから自動で送信しています。 労働新聞社安全衛生コンテンツへのアカウント登録が行われました。 以下のURLよりログインしてください。

https://anzeneisei-contents.jp/rodocojp

ログインID: rodoshimbum@rodo.co.jp パスワード: 00000000

初回ログイン時のみ、パスワードの変更が必要となります。 画面に従い、設定を行ってください。

医无线性无线 医假结核 医阿里特氏 电电子电阻

## URLをクリックし、内容に従いログインしてください

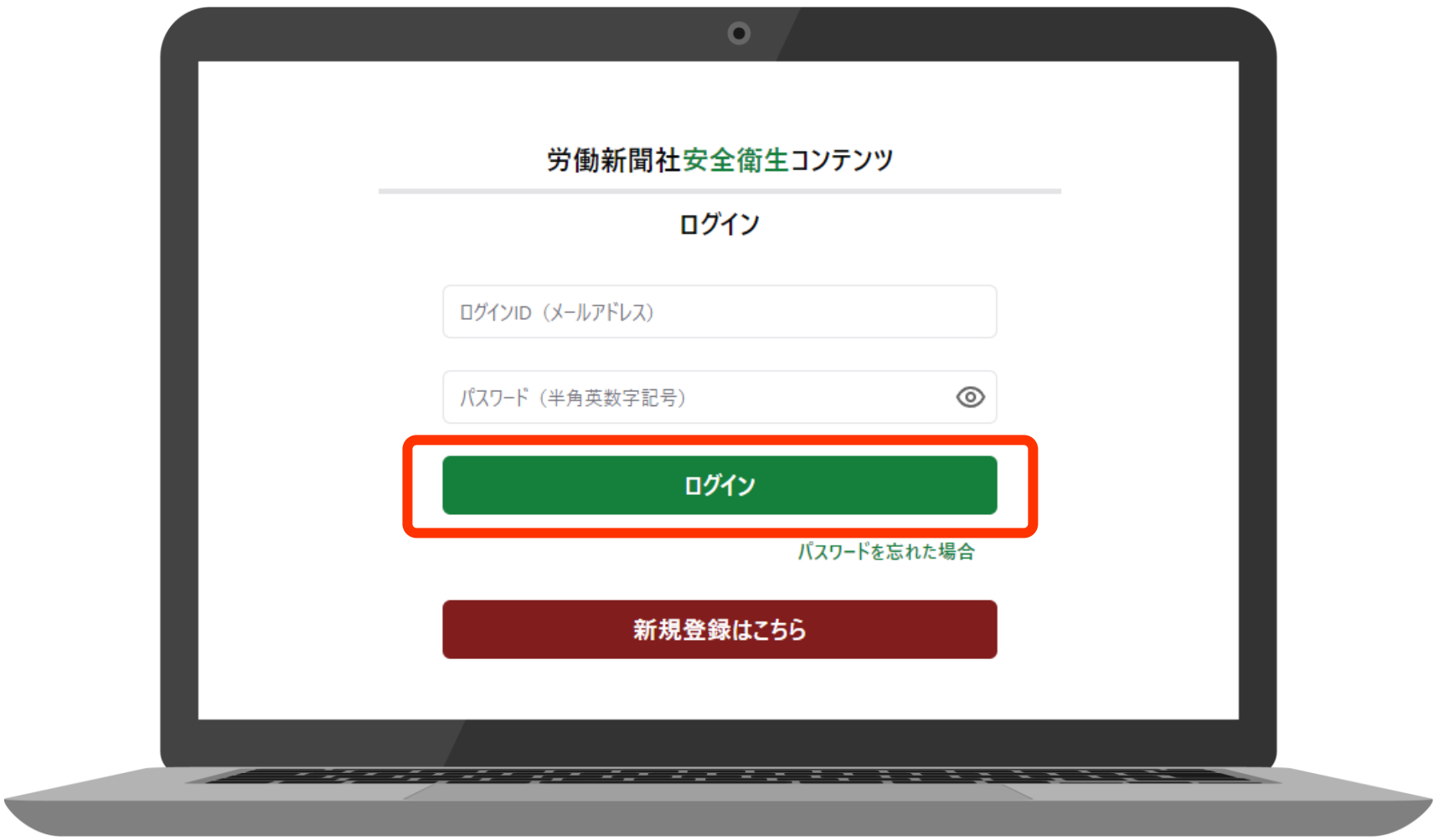

## 初回ログイン時にパスワードの変更が求められますので 任意のものに変更してください

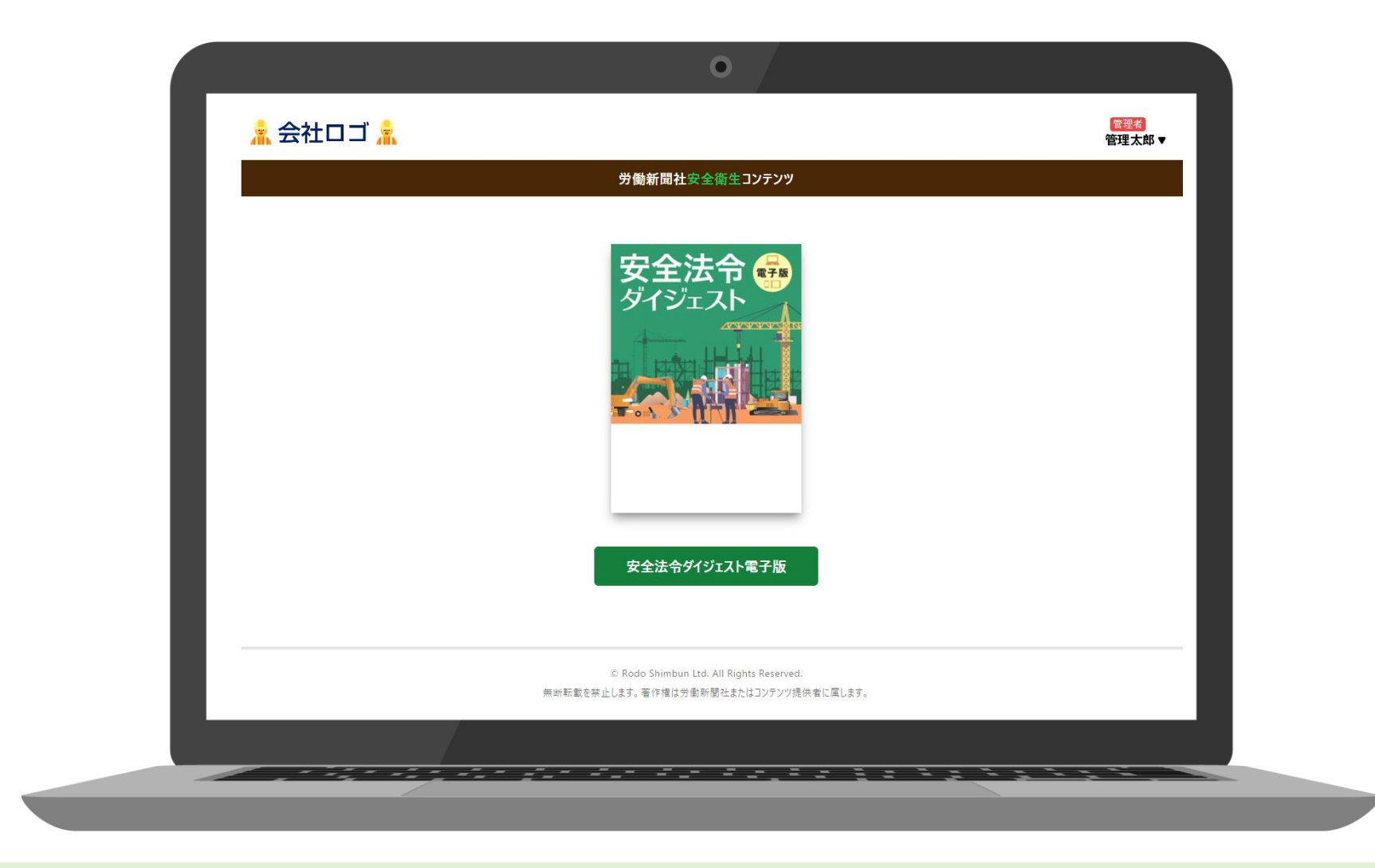

## 変更が完了しました ログイン状態でコンテンツTOP画面が表示されます

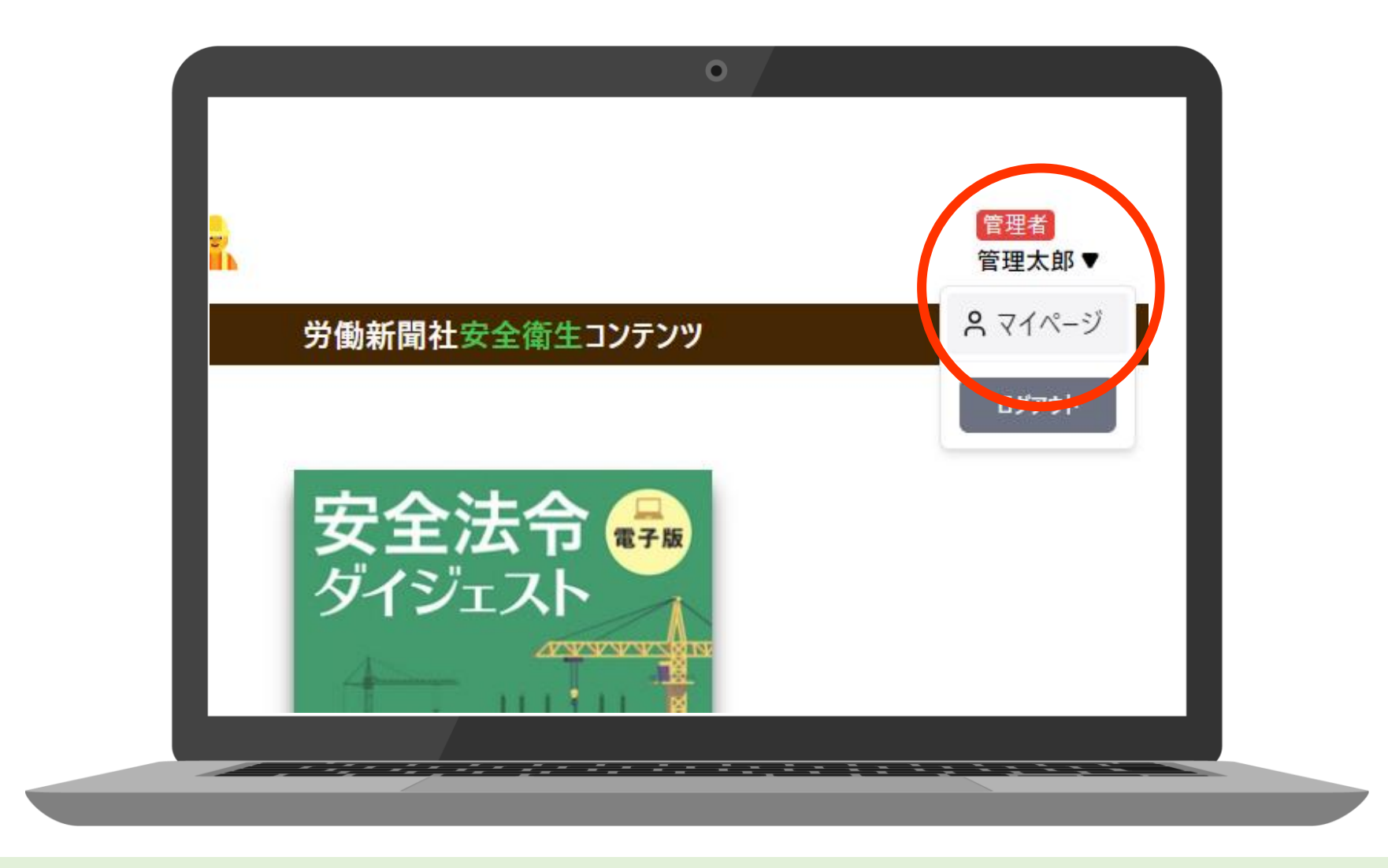

一般ユーザーへの登録周知方法です 画面右上の氏名の記載されているプルダウンメニューから 「マイページ」をクリックしてください

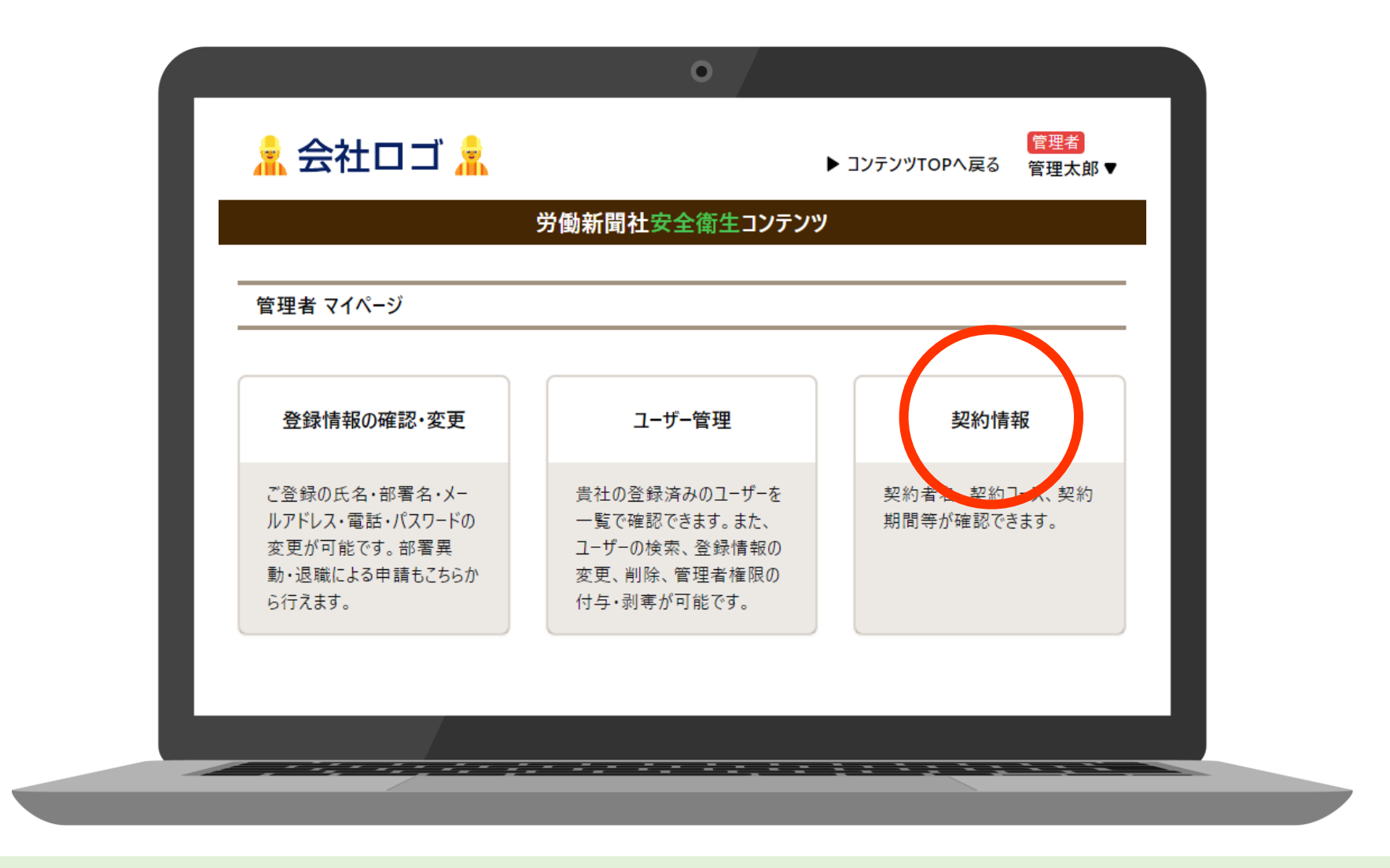

## 「マイページ」内の「契約情報」をクリックしてください

## 契約情報が表示されます 会員コード・認証キーをメモしてください

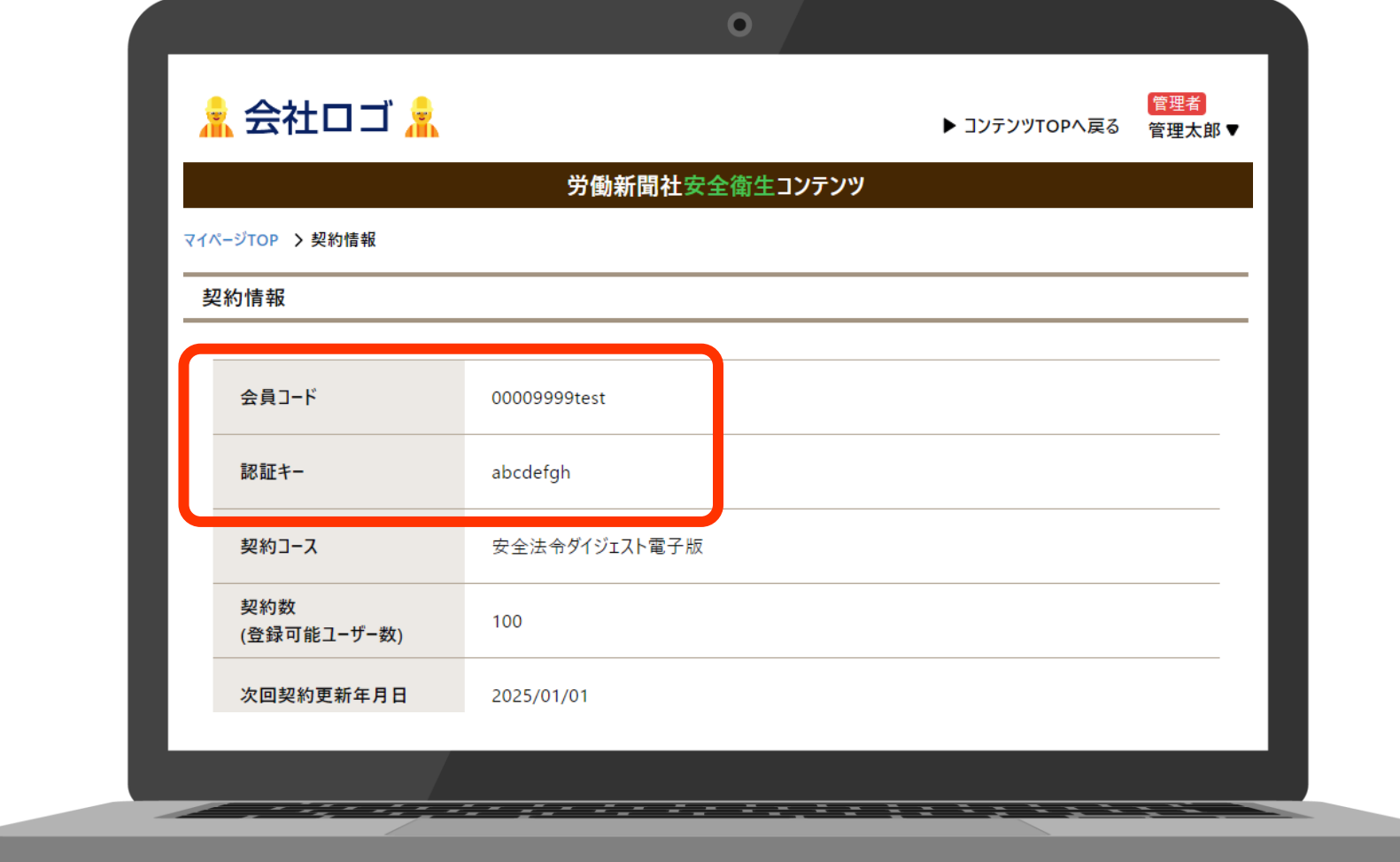

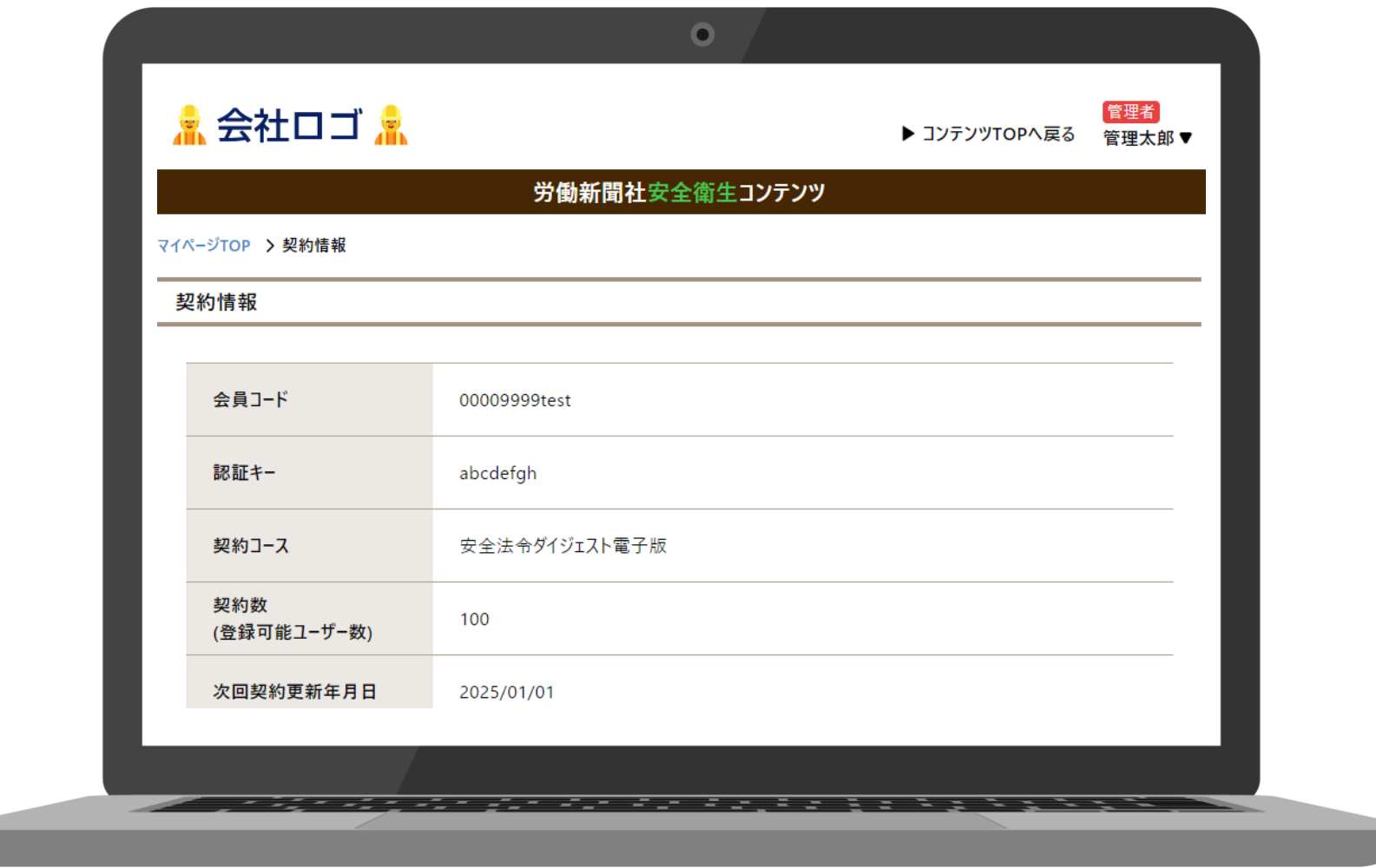

上記の会員コード、認証キーと、 「アカウント登録のお知らせ」メールに記載のログインURLを 登録する一般ユーザーの方にお知らせください

# 02 ユーザーの管理方法

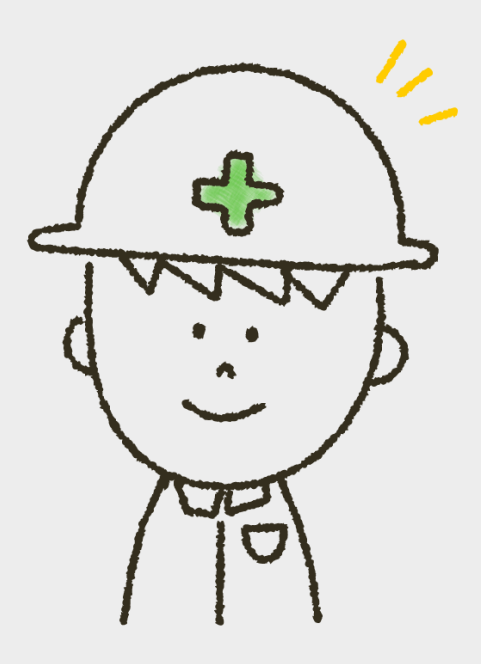

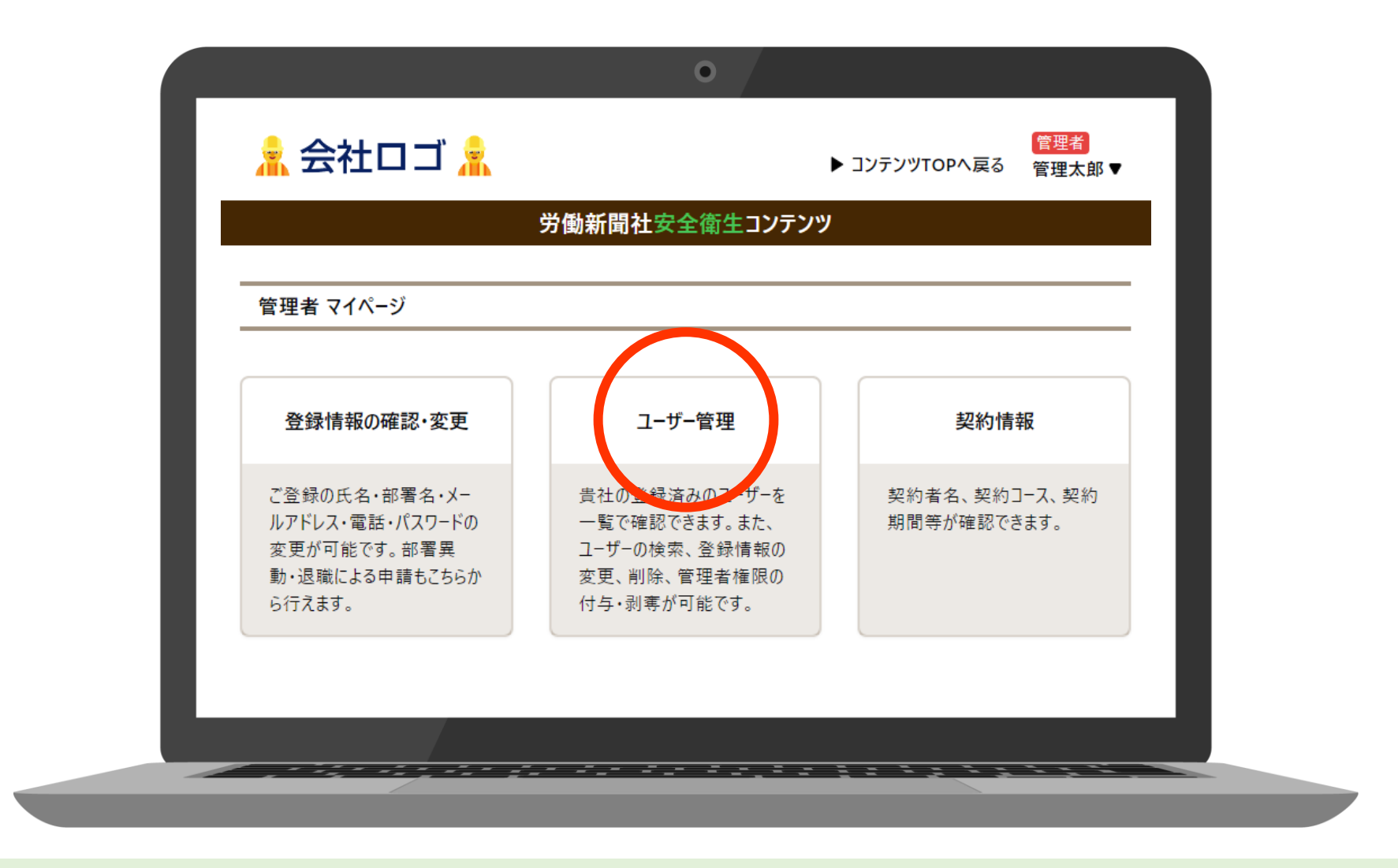

## 「マイページ」内の「ユーザー管理」をクリックすると 登録されているユーザー一覧が表示されます

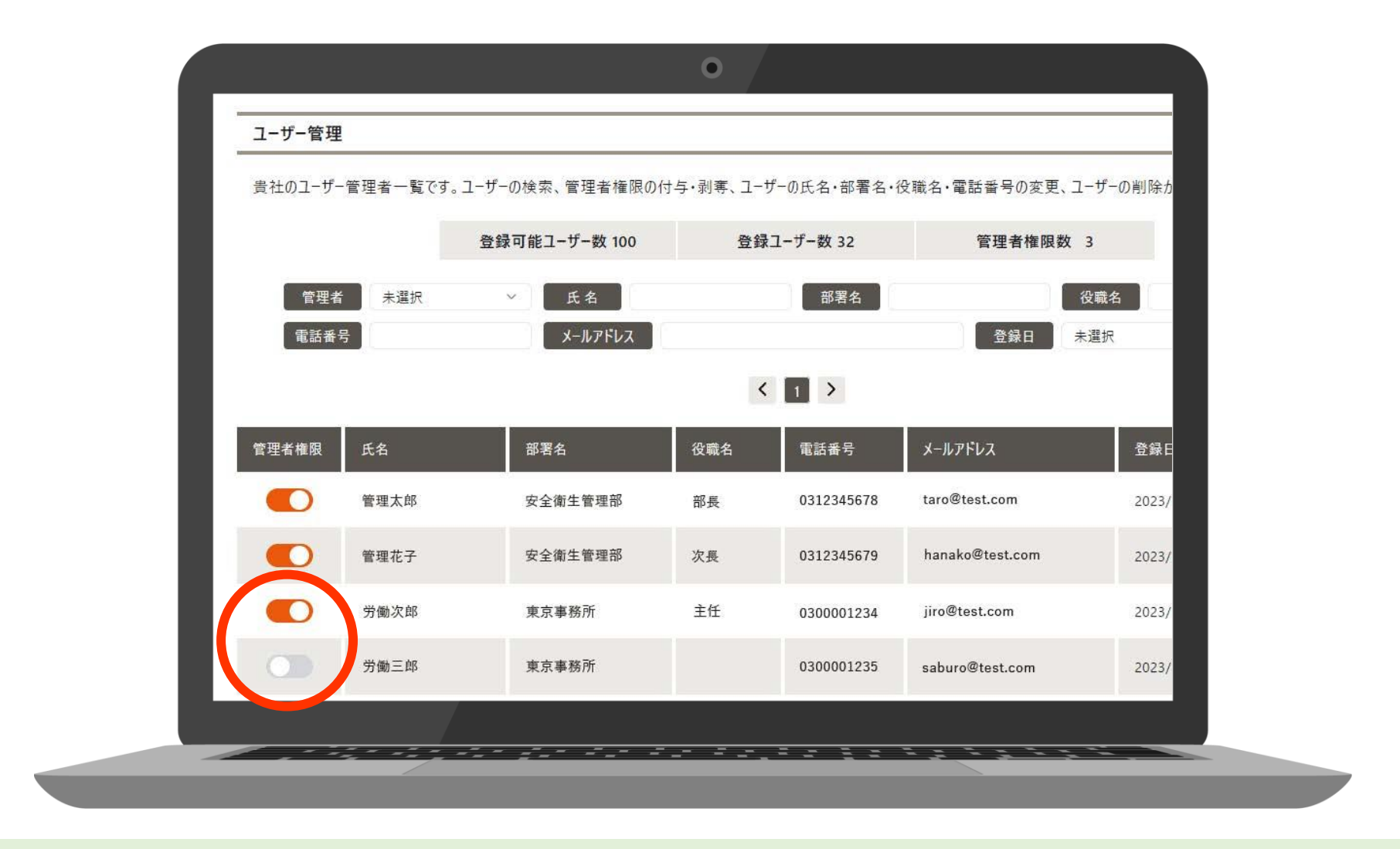

## 左の列の管理者権限ボタンをスライドさせることで 管理者権限の付与、または剥奪が可能です

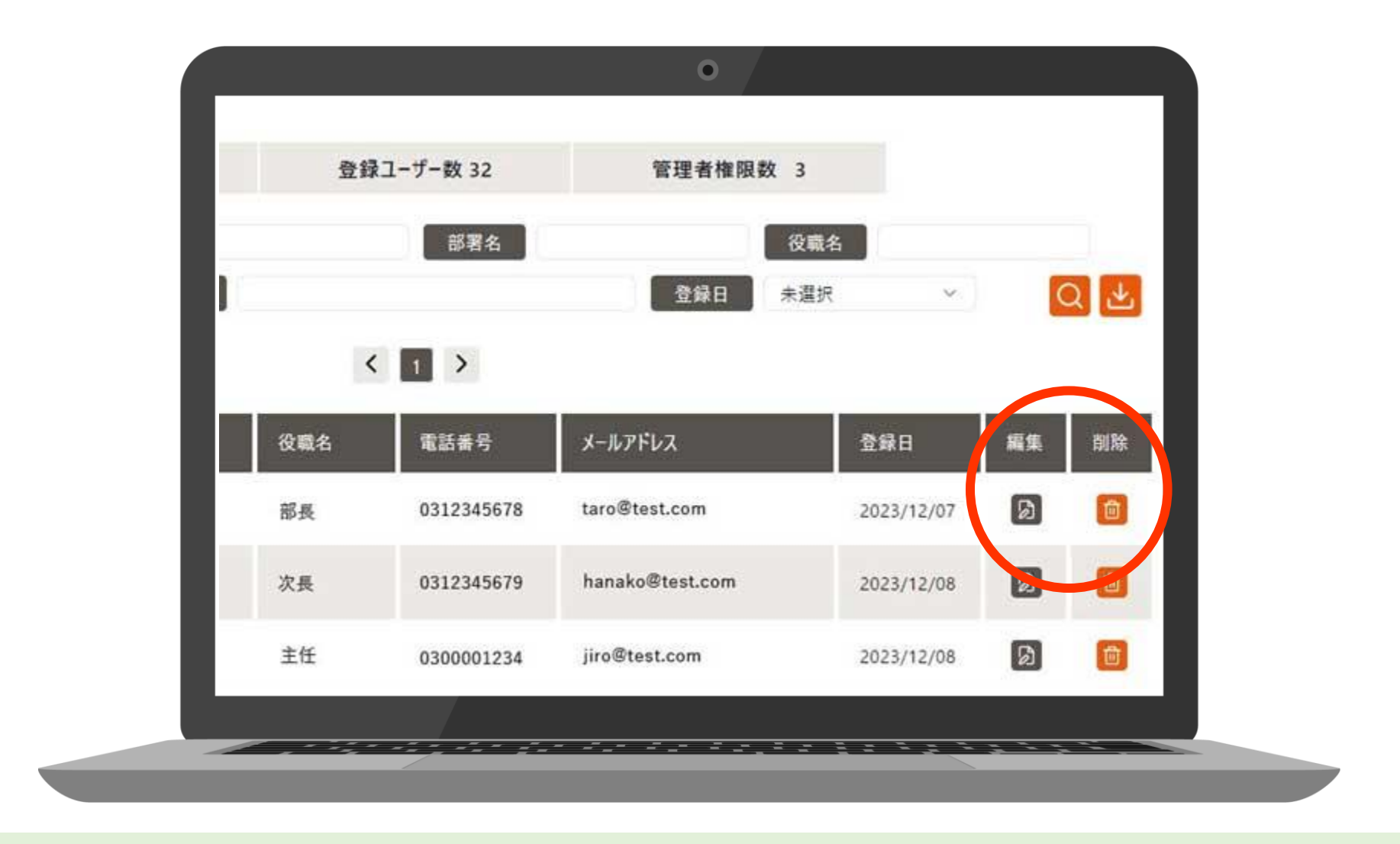

### 管理者は、個々のユーザーの登録情報の変更や アカウント削除も可能です

#### $\bullet$ 登録ユーザー数 32 管理者権限数 3 部署名 役職名 登録日 未選択  $\mathbf{v}$  $\langle 1 \rangle$ 役職名 電話番号 メールアドレス 登録日 編集 削除  $\boxed{2}$ 面 部長 0312345678 taro@test.com 2023/12/07 团 面 次長 0312345679 hanako@test.com 2023/12/08  $\boxed{2}$ 主任 茴 2023/12/08 jiro@test.com 0300001234 - <del>- - - -</del>

## 右上のダウンロードボタンからは 「ユーザー一覧」のCSVをダウンロードすることができます

## 03

## 管理者の登録情報の確認・変更

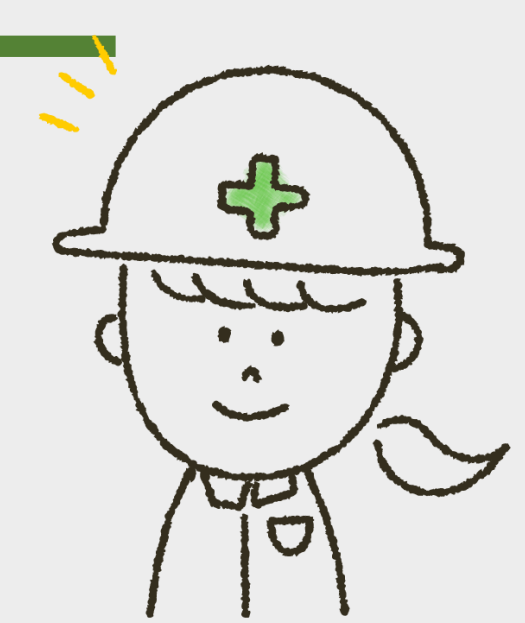

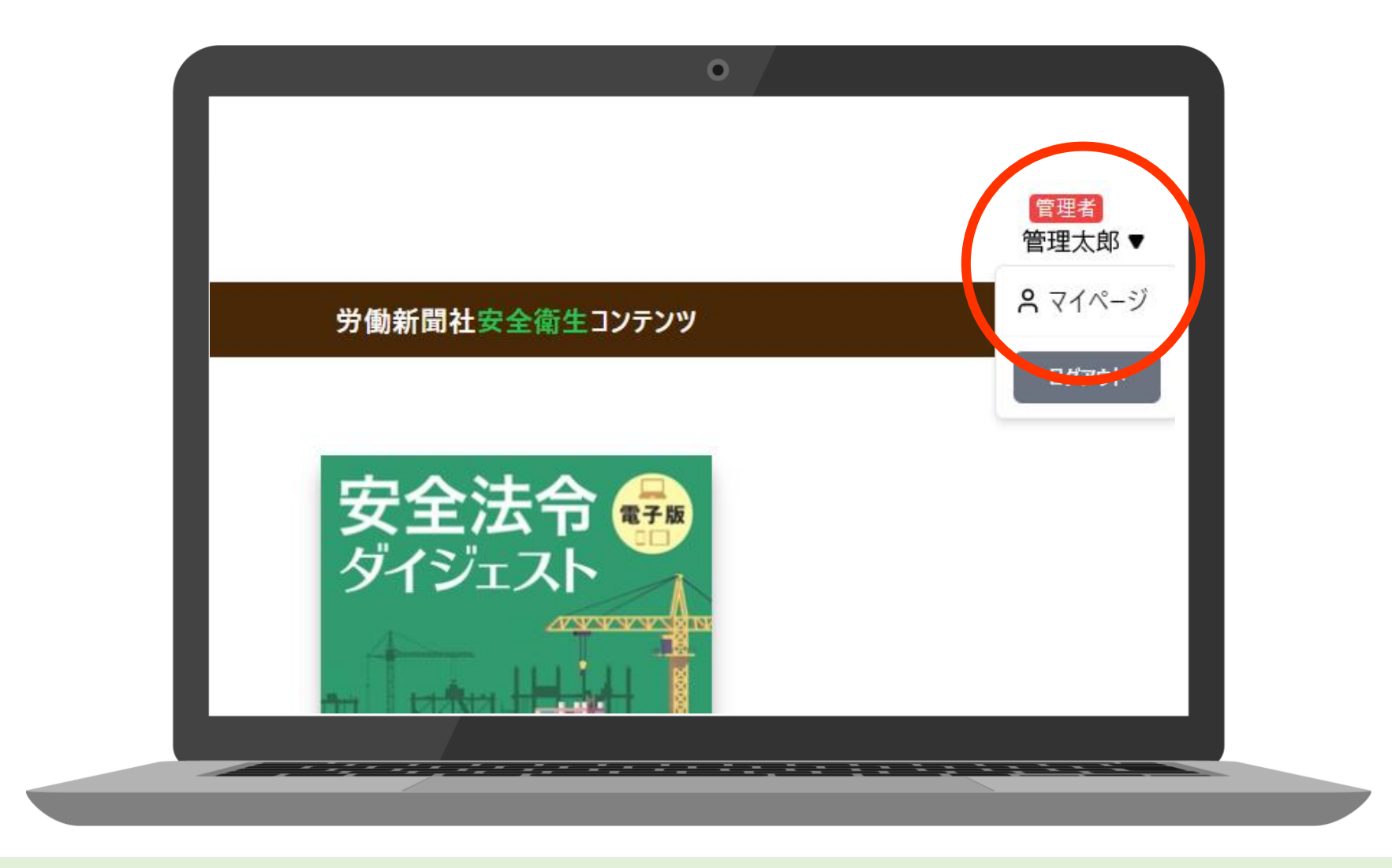

登録内容の変更・退会はマイページで行います 画面右上の氏名の記載されているプルダウンメニューから 「マイページ」をクリックしてください

#### $\bullet$ 登録情報の変更 会社ロゴネ 管理者 ▶ コンテンツTOPへ戻る 管理太郎▼ 労働新聞社安全衛生コンテンツ 管理者 マイページ 登録情報の確認・変更 ユーザー管理 契約情報 ご登録の氏名・部署名 貴社の登録済みのユーザーを 契約者名、契約コース、契約 ルアドレス・モニーハスワードの 一覧で確認できます。また、 期間等が確認できます。 変更が可能です。部署異 ユーザーの検索、登録情報の 動・退職による申請もこちらか 変更、削除、管理者権限の ら行えます。 付与・剥奪が可能です。

<u>a sa tsara tsara a tsara a tsara a tsara a tsara a sa</u>

## 登録情報の変更をします 「登録情報の確認・変更」をクリックしてください

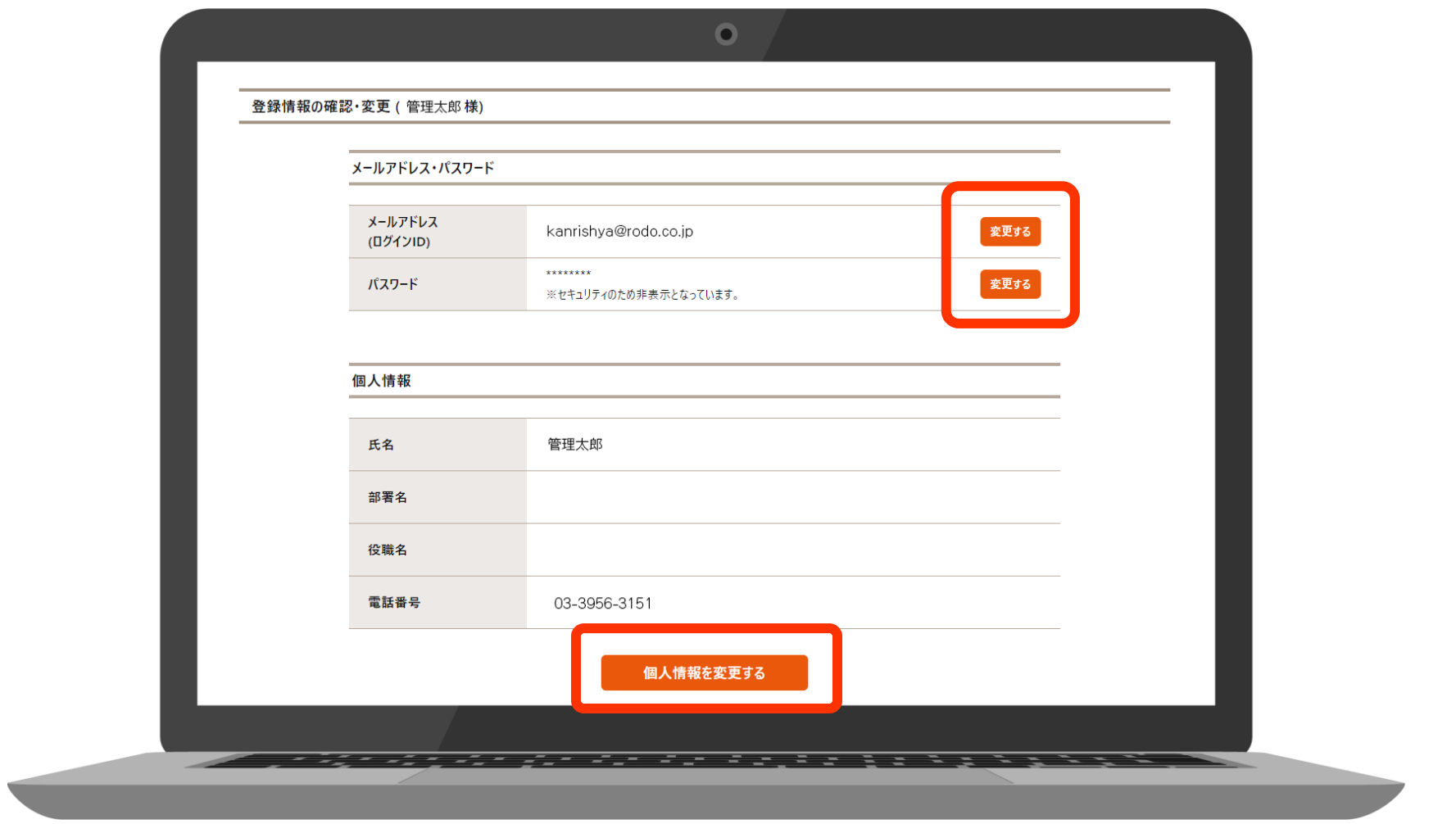

## 「メールアドレス」「パスワード」「個人情報」の 変更が可能です

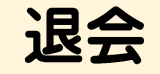

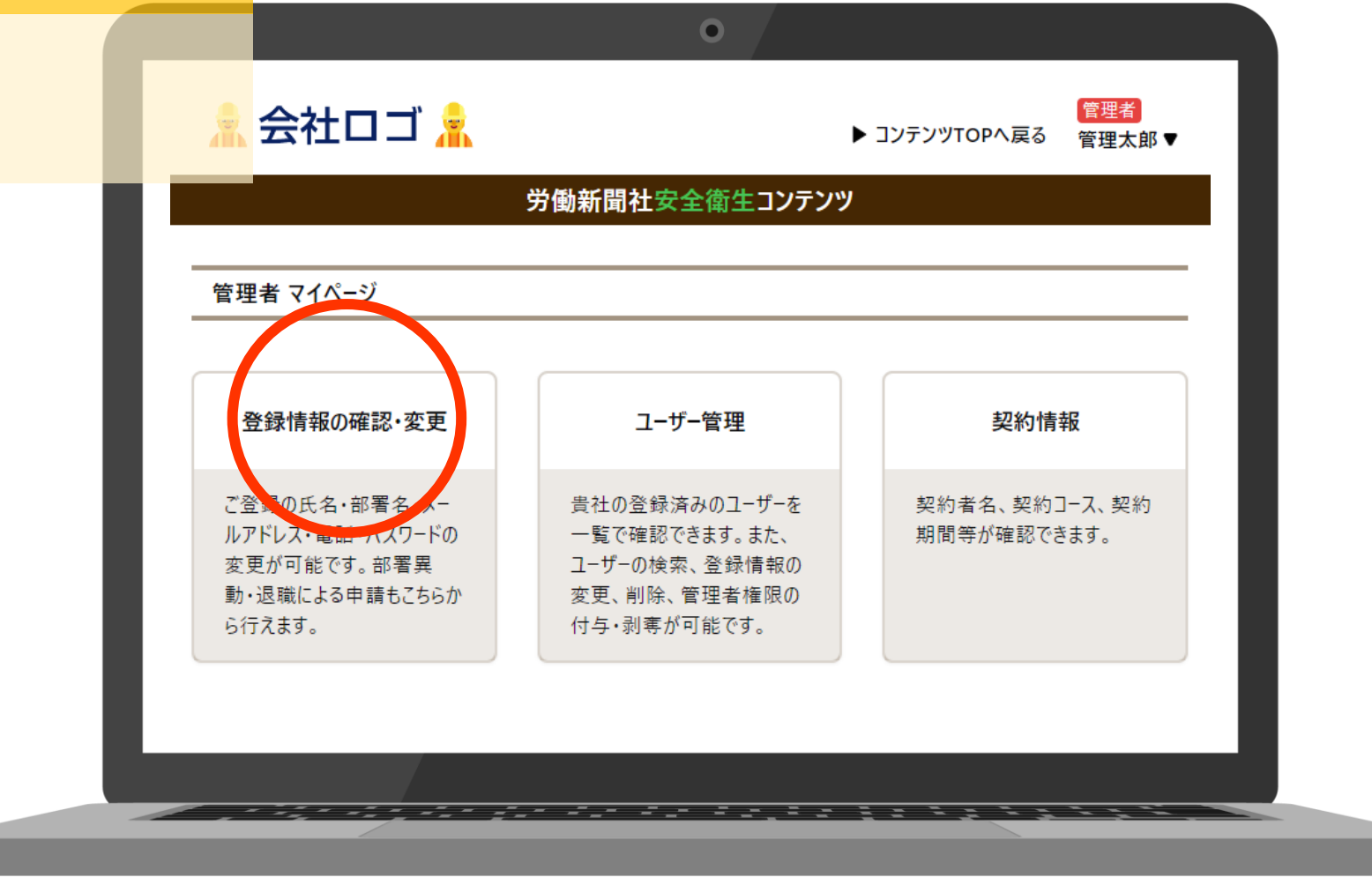

## 退会申請をします 「登録情報の確認・変更」をクリックしてください

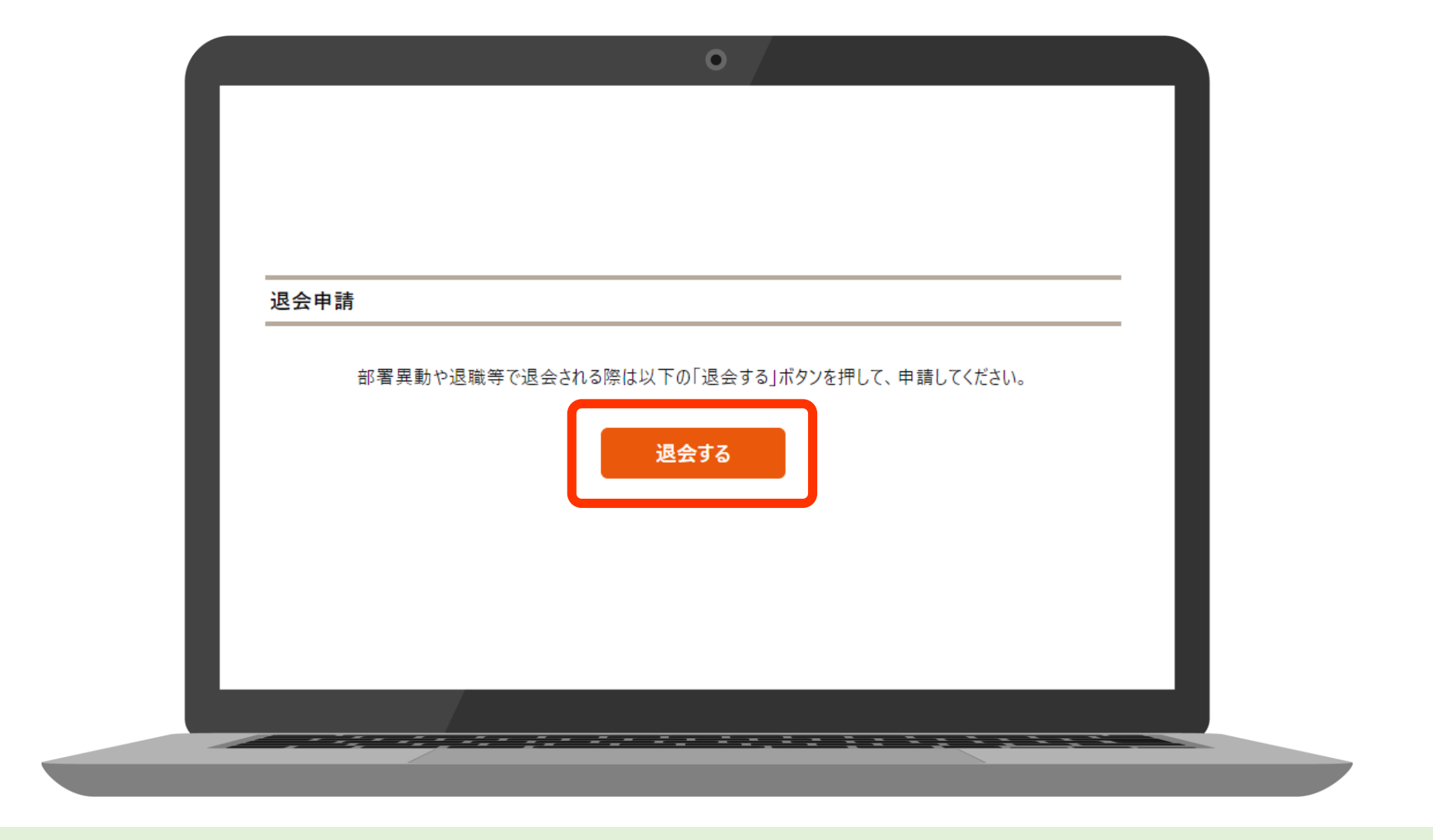

## 「退会する」をクリックしてください 退会が完了します

## 劳働新聞社